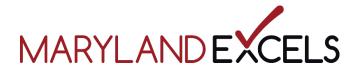

## **New Maryland EXCELS Website**

## FREQUENTLY ASKED QUESTIONS FOR PROGRAMS and PROVIDERS

- If I have already signed up for Maryland EXCELS, will I have to sign up again?
  No, if you are already a participating program within Maryland EXCELS, you will not have to create a new account. You will still log into your Maryland EXCELS account the same way you have previously. Access to your log in can be found on the login/register button on the upper right hand corner of the new website.
- How do I log into my account with Maryland EXCELS?
  While it may look different, the process of logging into your account is the same. To access your account with Maryland EXCELS, click on the Login/Register button on the top right hand corner of the website, and follow the prompts.

From a mobile device, click on "Menu" and select the red, Register/Log In button.

- What's the difference between registering to participate with Maryland EXCELS and signing up for the website?

There are two ways to sign up with Maryland EXCELS. By signing up for the website, you are creating an account that will allow you to favorite and bookmark helpful resources and articles that you find on the website. It will also help you stay informed, as important information and announcements will be communicated through the website.

Programs and providers who wish to participate in Maryland EXCELS must apply separately from their account on the website through the Maryland EXCELS system to get started.

- Why did Maryland EXCELS need a new website? Is anything different? We're listening! The Maryland EXCELS team gathered feedback from programs and providers all over the state and developed a brand new website that would better serve the needs of each of our audiences as a result. The new website does not change how you interact with and work in the Maryland EXCELS system to achieve or maintain a quality rating, it is just a new and improved platform for the Maryland EXCELS team to be able to communicate news and information in a fun, user-friendly format! We will continue seeking your feedback with this, and other enhancements that will be coming soon. As a reminder, you can submit feedback by sending an email to add the email address here.